# Come leggere in remoto i numeri di serie da un MDS Ī

### Sommario

[Introduzione](#page-0-0) **[Prerequisiti](#page-0-1) [Requisiti](#page-0-2)** [Componenti usati](#page-0-3) **[Convenzioni](#page-0-4)** [Lettura del numero di serie dello chassis](#page-1-0) [Lettura dei numeri di serie delle schede di linea](#page-1-1) **[Verifica](#page-2-0)** [Risoluzione dei problemi](#page-2-1) [Informazioni correlate](#page-2-2)

## <span id="page-0-0"></span>Introduzione

In alcuni casi, potrebbe essere necessario leggere in remoto i numeri di serie dallo switch multilayer MDS 9000. Potrebbe essere necessario farlo per i requisiti di magazzino o per la conferma o la verifica dei diritti del contratto di assistenza. Questo documento spiega come leggere i numeri di serie di chassis e schede di linea tramite l'accesso remoto agli switch MDS serie 9000.

### <span id="page-0-1"></span>**Prerequisiti**

### <span id="page-0-2"></span>**Requisiti**

Prima di provare questa configurazione, verificare di disporre dell'accesso remoto allo switch multilayer MDS 9000 tramite una connessione IP o da console.

### <span id="page-0-3"></span>Componenti usati

Le informazioni fornite in questo documento si basano sul sistema operativo SAN (Storage Area Network) MDS 9000.

Le informazioni discusse in questo documento fanno riferimento a dispositivi usati in uno specifico ambiente di emulazione. Su tutti i dispositivi menzionati nel documento la configurazione è stata ripristinata ai valori predefiniti. Se la rete è operativa, valutare attentamente eventuali conseguenze derivanti dall'uso dei comandi.

### <span id="page-0-4"></span>**Convenzioni**

Per ulteriori informazioni sulle convenzioni usate, consultare il documento [Cisco sulle convenzioni](//www.cisco.com/en/US/tech/tk801/tk36/technologies_tech_note09186a0080121ac5.shtml) [nei suggerimenti tecnici](//www.cisco.com/en/US/tech/tk801/tk36/technologies_tech_note09186a0080121ac5.shtml).

### <span id="page-1-0"></span>Lettura del numero di serie dello chassis

Il numero di serie dello chassis su uno switch multilayer MDS 9000 viene utilizzato per identificare l'unità ai fini del contratto di assistenza. Può essere letto dall'adesivo sul retro dell'unità accanto all'alimentatore; oppure può essere letta da remoto usando il comando show sprom backplane 1. Il numero di serie si trova sotto il numero di prodotto.

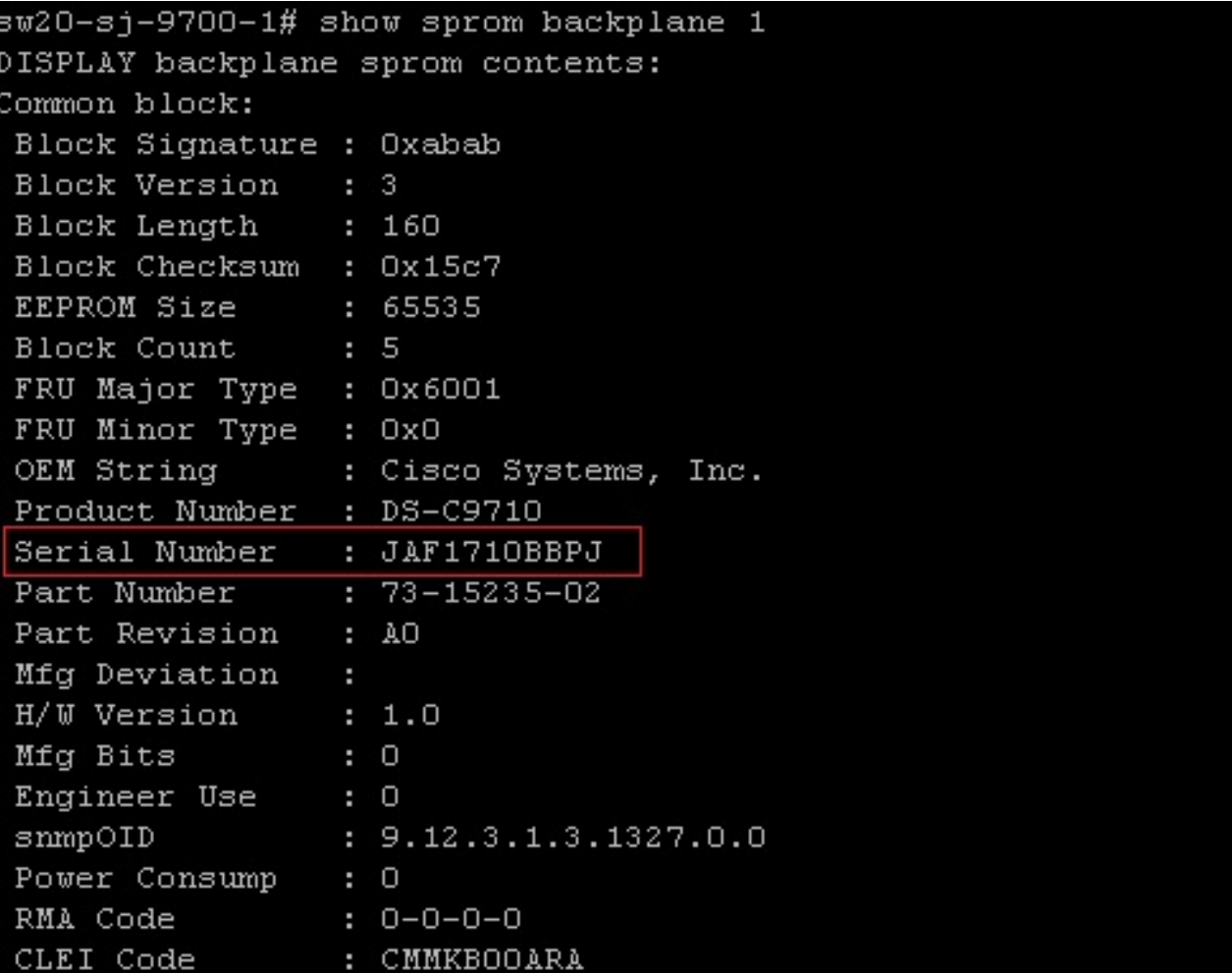

### <span id="page-1-1"></span>Lettura dei numeri di serie delle schede di linea

I numeri di serie delle schede di linea vengono stampati nella parte inferiore del vassoio delle schede di metallo. Per leggere il numero di serie in modalità remota, usare il comando show module per visualizzare un elenco delle informazioni sui moduli installati, inclusi i numeri di serie.

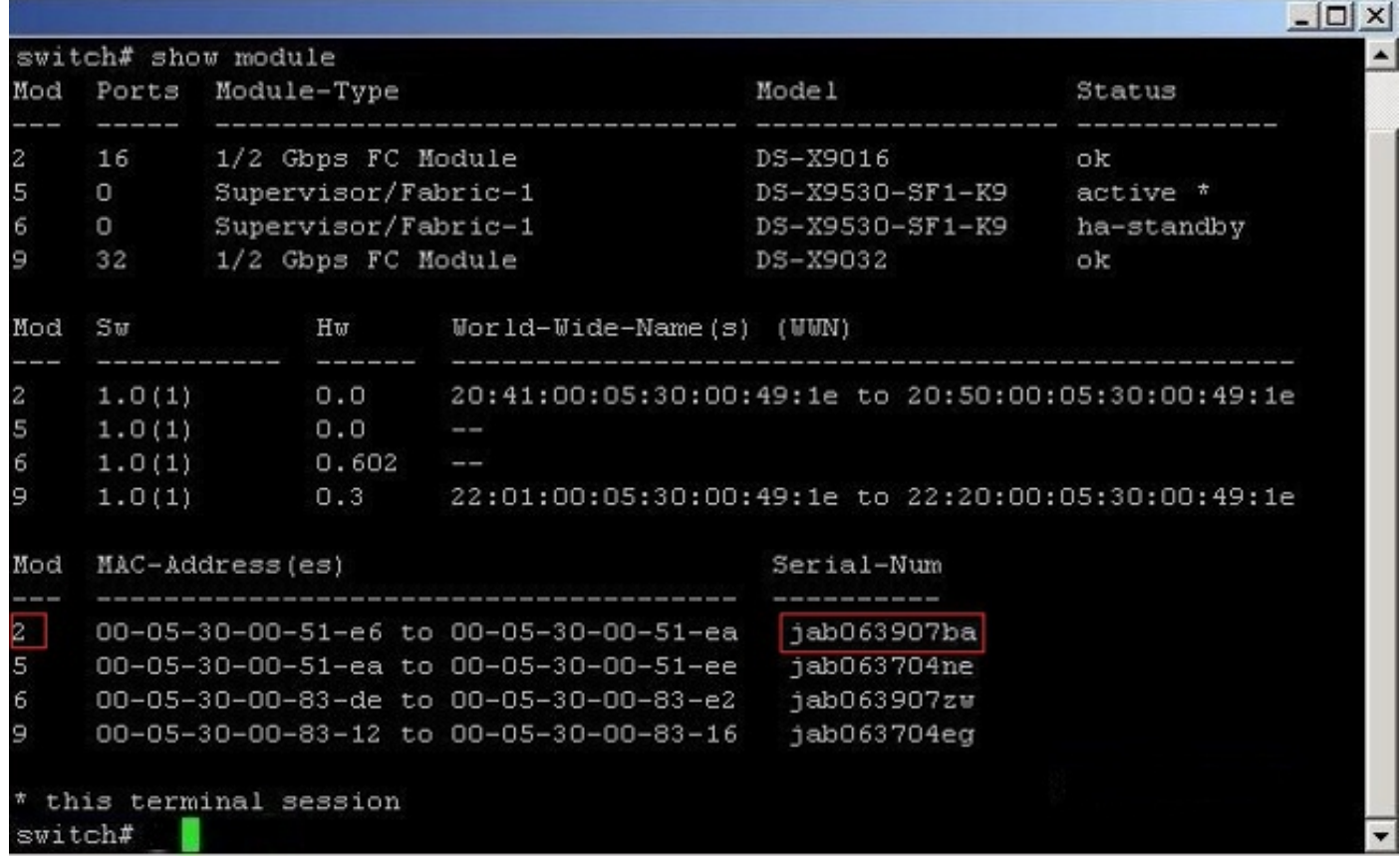

# <span id="page-2-0"></span>**Verifica**

Attualmente non è disponibile una procedura di verifica per questa configurazione.

### <span id="page-2-1"></span>Risoluzione dei problemi

Al momento non sono disponibili informazioni specifiche per la risoluzione dei problemi di questa configurazione.

## <span id="page-2-2"></span>Informazioni correlate

- [Supporto dei prodotti per reti di archiviazione](//www.cisco.com/cisco/web/psa/default.html?mode=prod&level0=277381371&referring_site=bodynav)
- Documentazione e supporto tecnico Cisco Systems